# **INTRODUCTIE TOT HET ROBOTICA LESPLAN**

## **DE EV3- PROGRAMMEERAPP GEBRUIKEN**

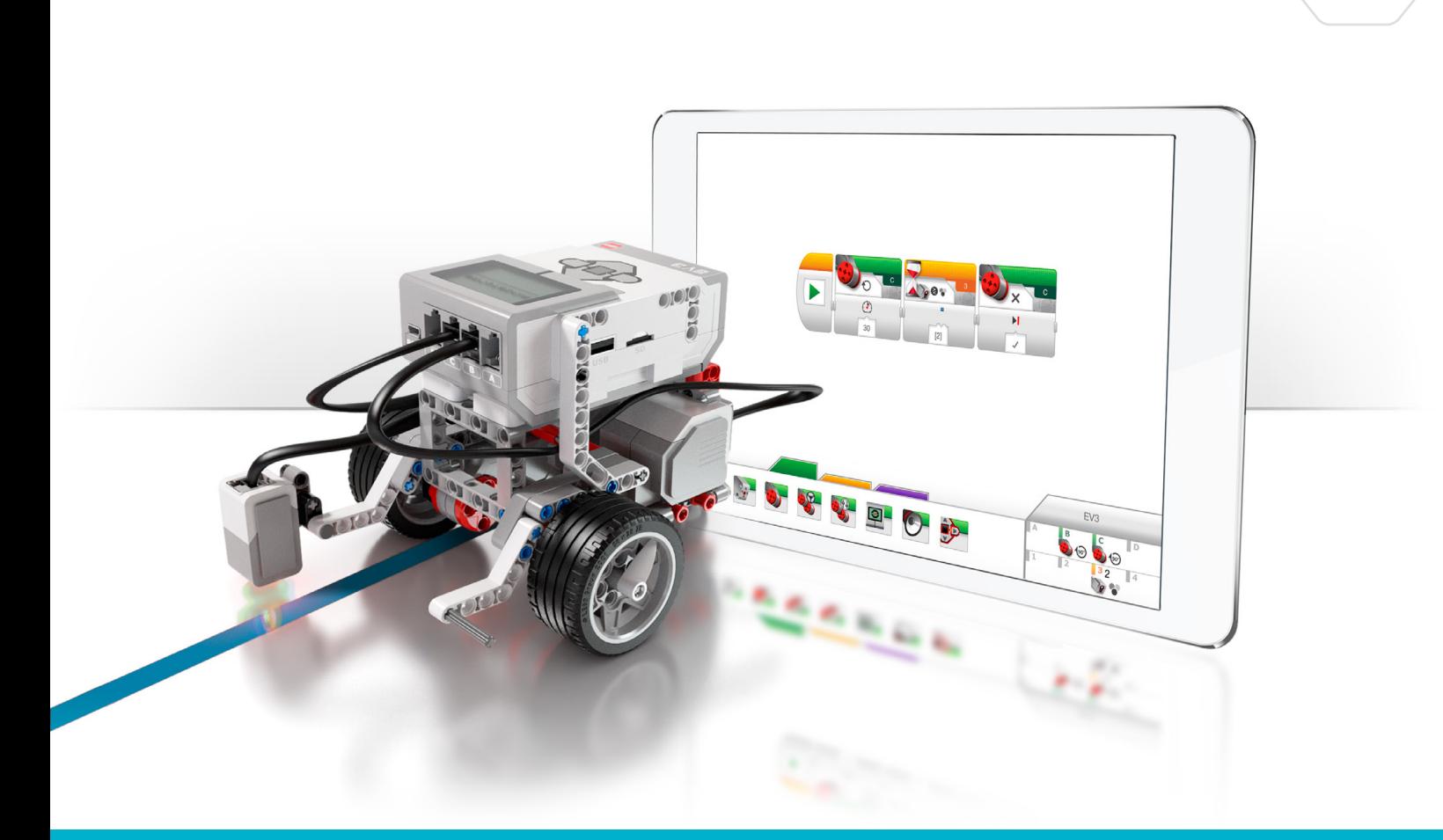

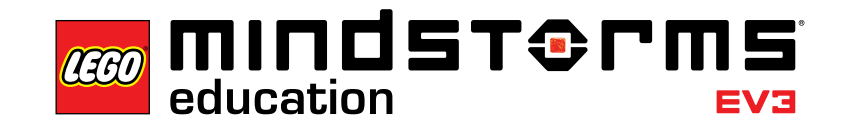

π r

 $=$ ma

**LEGOeducation.com/MINDSTORMS**

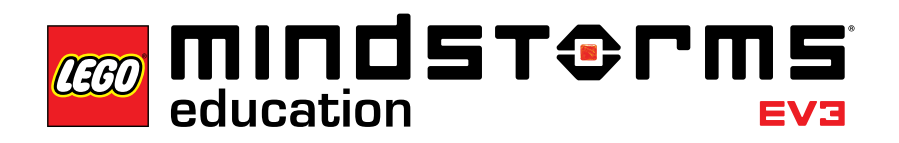

Inhoud

### **Inhoud**

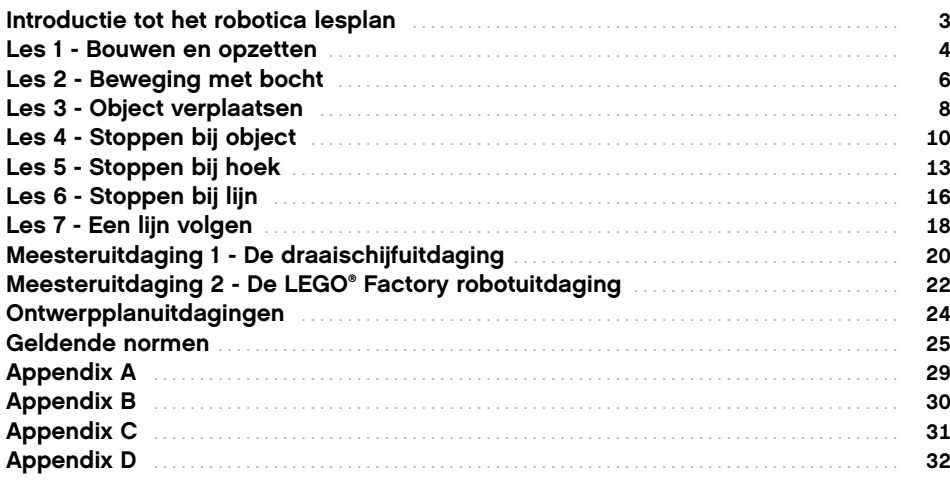

Introductie

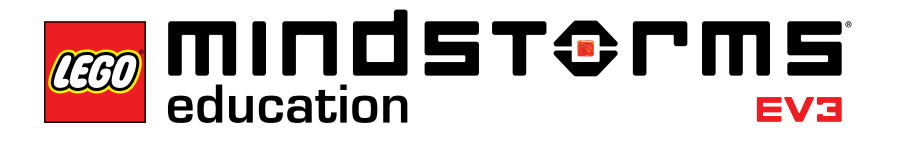

### **Introductie tot het robotica lesplan**

In dit lesplan wordt u als onderwijzer stapsgewijs uitgelegd hoe u de EV3 programmeerapp in klassikale lessen kunt gebruiken. Elke les en uitdaging biedt u de nodige hulp om de klas voor te bereiden, te leiden en te beoordelen. U bent vrij om te kiezen welke en hoeveel van de verschafte extra taken en uitdagingen u gebruikt in uw roboticacursus. In het gedeelte Ontwerpplanuitdagingen vindt u een aantal ideeën met een open einde die aanzetten tot een meer experimentele benadering dan de tutorials. U kunt uw cursus beginnen met de focus op enkele ontwerpplanuitdagingen, waarbij leerlingen wordt gezegd in welke tutorials en gedeeltes van de helptekst ze hulp en inspiratie kunnen vinden OF u kunt de leerlingen deze pas laten aangaan na een meer gestructureerde start met behulp van de tutorials.

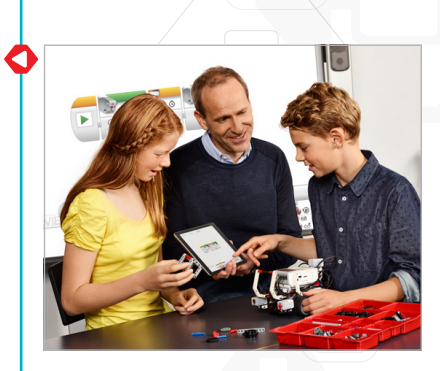

#### **Voor u met de eerste les begint**

Als u nog nooit met LEGO® MINDSTORMS® Education EV3 hebt gewerkt, dient u voor de volgende punten te zorgen:

- 1. Elke tablet heeft een vooraf geïnstalleerde versie van de LEGO MINDSTORMS Education EV3-programmeerapp.
- 2. Elke EV3-steen moet over de meest recente firmware beschikken en volledig opgeladen zijn. Om firmware te installeren, hebt u een desktopversie van de EV3-software nodig. Raadpleeg de handleiding in het menu voor meer informatie.
- 3. Voordat u tablets en EV3-stenen in de klas via Bluetooth met elkaar verbindt, raden we u aan om de naam van elke EV3-steen te wijzigen. Dit kan op twee manieren:
	- a. Update de naam via de desktop-EV3-software met behulp van een USB-kabel.
	- b. Update naar firmware V1.07E of later en wijzig de naam in het gebied EV3-steeninstellingen (zie de handleiding voor meer ondersteuning).
- 4. Bekijk de 'Aan de slag'-video vanaf het menu.

Het is misschien nuttig dat de leerlingen de namen en functies van de verschillende elementen in de stenenset kennen. Bespreek de namen en basisfuncties van de belangrijkste hardwareonderdelen en stel een aantal regels vast omtrent het gebruik van de stenen. Er zit een kopie van de onderdelenlijst van de 45544 LEGO MINDSTORMS Education EV3-basisset in de handleiding. De handleiding is uw bron voor alles wat met de LEGO MINDSTORMS EV3-hardware te maken heeft.

**Firmware-update**

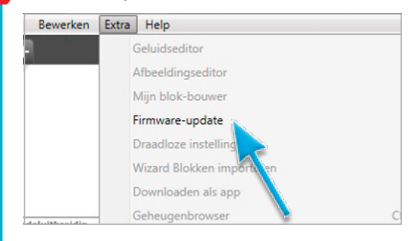

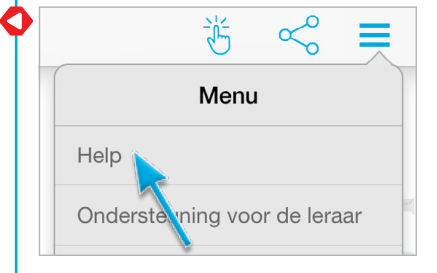

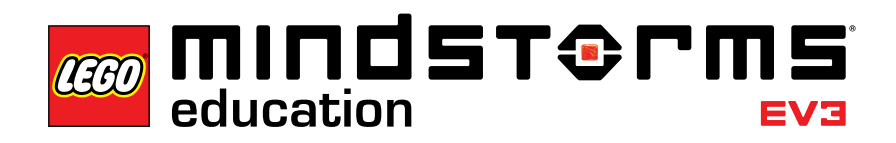

Les 1

### **Les 1 – Bouwen en opzetten**

#### **Doel**

Na deze les kunnen leerlingen de rijbasis bouwen, de tablet verbinden met de EV3-steen en programma's downloaden en uitvoeren die het gedrag van de robot besturen.

#### **Tijdsduur**

2 tot 3 x 45 minuten

#### **Voorbereiding**

Begrijp hoe een tablet met de EV3-steen wordt verbonden. Bekijk de 'Aan de slag' video voor ondersteuning. Deel één EV3-basisset en één tablet met daarop de EV3 programmeerapp geïnstalleerd uit per 2-3 leerlingen. Optioneel: karton, textiel of andere materialen om de robots te personaliseren.

#### **Procedure**

1. Leerlingen bouwen de rijbasis van de Robotonderwijzer aan de hand van het boekje met bouwinstructies (meegeleverd met de 45544 Basisset) of de bouwinstructies in de app die beschikbaar zijn via de knoppen op pagina 2 van elke tutorial.

**Optioneel:** een doeltreffende manier om leerlingen zich zelf verantwoordelijk te laten voelen voor hun robot is hen hem te laten personaliseren met behulp van LEGO elementen en ander materiaal. Hierdoor kunnen ze hun robot in een pup, olifant of zelfs een denkbeeldig wezen veranderen.

- 2. Laat klassikaal zien hoe de tablet met de EV3-steen wordt verbonden en voer het eerste programma uit OF verwijs de leerlingen naar de 'Aan de slag'-video, die hen zal helpen zelf de apparaten met elkaar te verbinden.
- 3. Leerlingen gebruiken de programmeerapp om eenvoudige programma's te maken die
	- a. hun robot een geluid laten afspelen passend bij het wezen dat hun robot voorstelt;

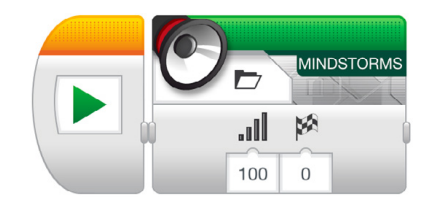

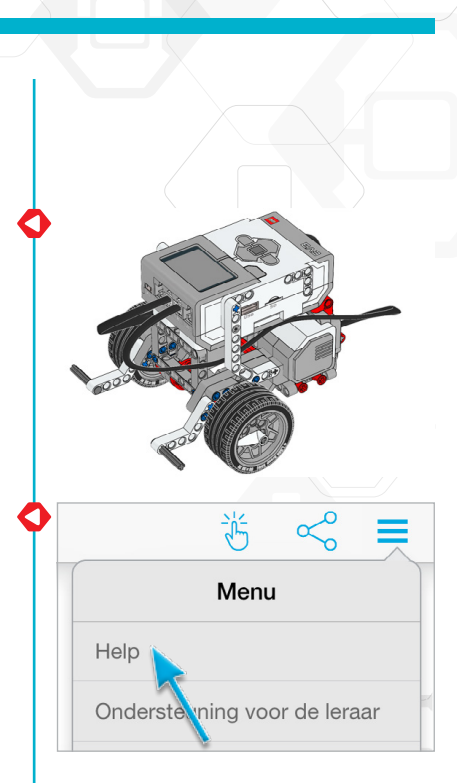

b. hun robot een afbeelding of hun eigen tekst laten weergeven op het beeldscherm van de EV3-steen; en

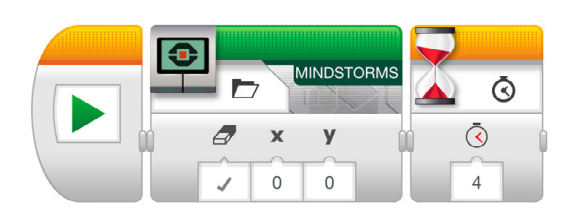

c. hun robot het Statuslicht Intelligente steen doen laten knipperen.

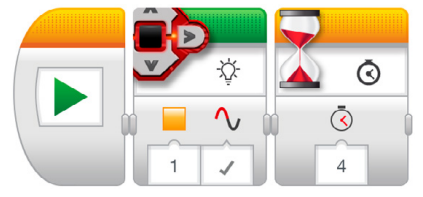

#### **Evaluatie**

- Observeer en/of stel vragen om te bepalen of de leerlingen
- de bouwinstructies opvolgen om de rijbasis met succes te bouwen;
- verbinding maken en programma's downloaden;
- eenvoudige programma's kunnen maken en uitvoeren; en
- samenwerken om de taken op te lossen.

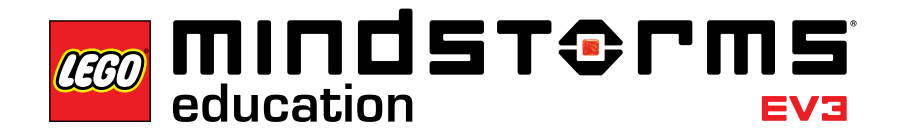

 $\text{les } 2$ 

### **Les 2 – Beweging met bocht**

#### **Doel**

Na deze les kunnen leerlingen hun robot door een hindernisbaan sturen. Door de juiste programmeerblokken te selecteren en parameters in te stellen, weten leerlingen hoe en wanneer ze ter plaatse, met één motor of in een bocht moeten draaien.

#### **Tijdsduur**

2 tot 3 x 45 minuten

#### **Voorbereiding**

Voor taak 5b hebt u elastiekjes nodig zodat leerlingen een pen kunnen bevestigen aan hun robot. Voor taak 5c moet u een hindernisbaan maken op de vloer. U kunt een groot vel papier en stiften gebruiken of plakband op de vloer kleven (zie de afbeelding hiernaast).

#### **Procedure**

- 1. Laat leerlingen kennismaken met de Lobby van de EV3-programmeerapp. Leerlingen moeten weten waar ze een bepaalde Robotonderwijzertutorial kunnen vinden en hoe ze die openen. Doorloop één tutorial om ervoor te zorgen dat leerlingen tutorials onder de knie krijgen, samen met programmeerveld en de hardwarepagina (zie ook de 'Aan de slag'-video).
- 2. Leerlingen voltooien de tutorial **Beweging met bocht**, waarin het blok Richting veranderen wordt geïntroduceerd.
- 3. In de "Test het"-fase openen leerlingen een voorbeeldprogramma (hierdoor zal de huidige tutorial worden gesloten). Zorg ervoor dat elke groep de tijd neemt om het gedrag van de robot in hun eigen woorden te beschrijven bij de uitvoering van het voorziene voorbeeldprogramma. Dit moedigt de leerlingen aan om na te denken over wat ze zien en hoe dat verband houdt met de programmeerblokken. Ze kunnen het vak Commentaar gebruiken dat wordt weergegeven op het veld.

Het volgende voorbeeldprogramma wordt aan de leerlingen verstrekt:

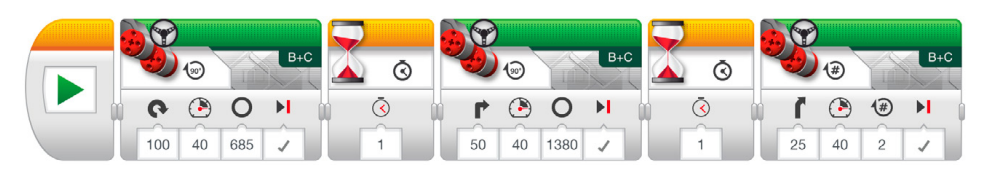

Voorbeeld van een beschrijving van robotgedrag:

De robot draait ter plaatse, draait daarna met één motor en draait ten slotte in een bocht. Elke actie wordt gescheiden door een pauze, waardoor de robot even kan rusten alvorens de volgende actie uit te voeren.

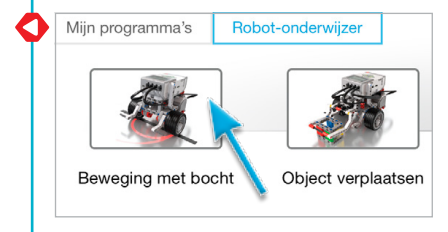

- 4. Leerlingen lossen de taak "Pas het aan" op, waarbij ze worden aangemoedigd om drie blokken Richting veranderen toe te voegen aan hun programma om de robot achteruit via dezelfde weg terug naar de startpositie te laten rijden.
- 5. Uitdagingsideeën voor de les:
	- a. Programmeer de robot om een achtlus of de eerste letter van je naam te maken (of een andere letter).
	- b. Maak een pen vast aan de robot en programmeer hem om een klaverblad, hart, bloem of andere vorm te tekenen.
	- c. Om ervoor te zorgen dat leerlingen weten wanneer ze de verschillende soorten bochten moeten gebruiken (ter plaatse, met één motor of in een bocht draaien), maakt u een hindernisbaan waarvoor verschillende draaiwijzen vereist zijn (zie de afbeelding hieronder en/of Appendix A). De leerlingen moeten een programma schrijven dat het linkerwiel van de robot een pad laat volgen en de robot in het parkeergebied laat parkeren.

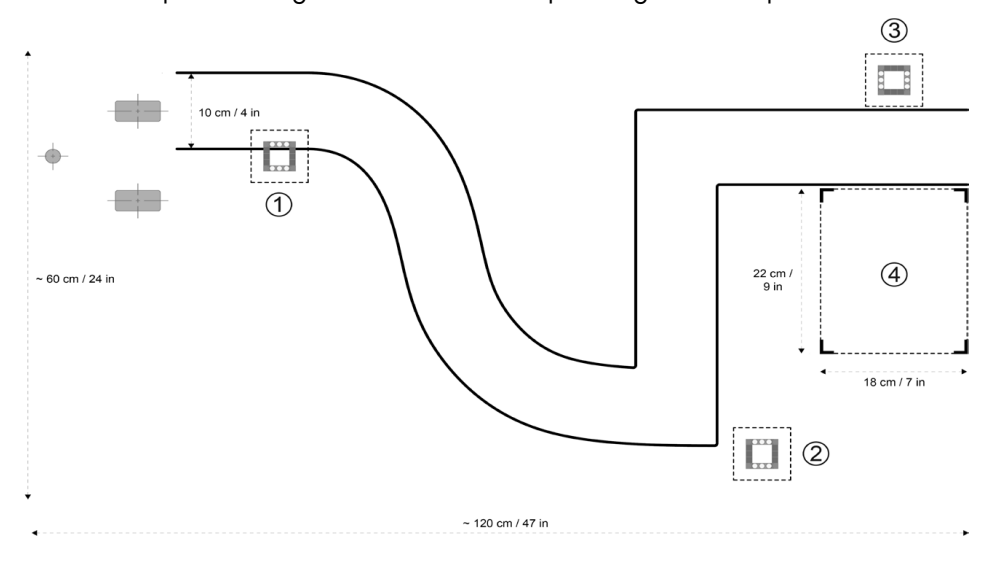

Gebruik voor dit pad draaien in een bocht voor het eerste gedeelte draaien in een bocht, gevolgd door draaien met één motor voor de bochten van 90 graden en ten slotte een draai ter plaatse vooraleer de robot achteruit in het parkeergebied te laten rijden.

#### **Evaluatie**

- de waarde voor de Richting-parameter op 50 zetten om te draaien met één motor;
- de waarde voor de Richting-parameter op 100 of -100 zetten om ter plaatse te draaien;
- het robotgedrag met betrekking tot het programma zo gedetailleerd mogelijk kunnen beschrijven;
- voor de lesuitdagingen
	- a. in staat zijn om de geselecteerde vorm uit te zoeken;
	- b. een pen kunnen vastmaken aan hun robot en hem de juiste vorm laten tekenen;
	- c. in staat zijn om de robot het pad te laten volgen door de juiste draaitypen te selecteren; en
- samenwerken om de taken op te lossen.

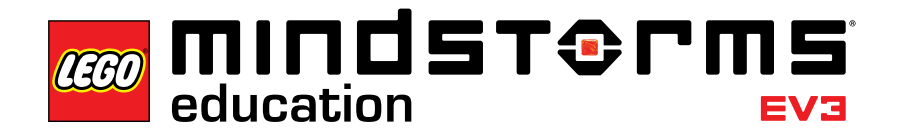

 $\text{les } 3$ 

### **Les 3 – Object verplaatsen**

#### **Doel**

Na deze les kunnen leerlingen hun robot programmeren om objecten met diverse vormen en formaten te verplaatsen en los te laten.

#### **Tijdsduur**

2 tot 3 x 45 minuten

#### **Voorbereiding**

Zoek verscheidene objecten met diverse vormen en formaten die al dan niet in het frame van de module Medium motor passen. Voor de lesuitdaging moet u een hindernisbaan maken op de vloer, als dat nog niet is gebeurd. U kunt een groot vel papier, stiften of plakband gebruiken.

#### **Procedure**

- 1. Leerlingen bouwen en bevestigen de module Medium motor aan de rijbasis.
- 2. Leerlingen bouwen de Balk.
- 3. Leerlingen voltooien de tutorial **Object verplaatsen** om te begrijpen hoe ze de module Medium motor kunnen gebruiken om de Balk vast te grijpen.
- 4. In de "Test het"-fase openen leerlingen een voorbeeldprogramma (hierdoor zal de huidige tutorial worden gesloten). Zorg ervoor dat elke groep de tijd neemt om het gedrag van de robot in hun eigen woorden te beschrijven bij de uitvoering van het voorziene voorbeeldprogramma. Dit moedigt de leerlingen aan om na te denken over wat ze zien en hoe dat verband houdt met de programmeerblokken. Ze kunnen het vak Commentaar gebruiken dat wordt weergegeven op het veld.

Het volgende voorbeeldprogramma wordt aan de leerlingen verstrekt:

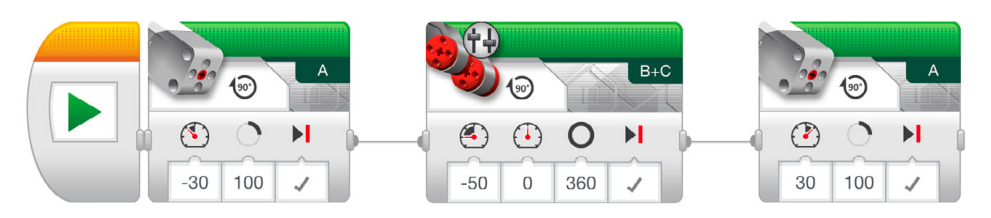

Voorbeeld van een beschrijving van robotgedrag:

Aan de hand van de module Medium motor brengt de robot het frame omlaag en grijpt hij de Balk. Daarna rijdt hij achteruit vooraleer hij het frame omhoog brengt om de Balk los te laten.

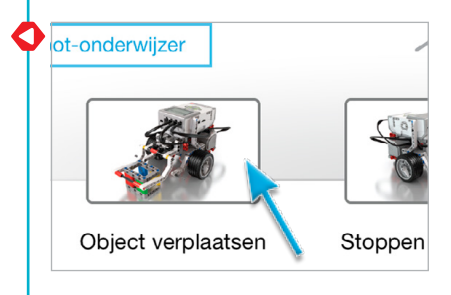

5. Leerlingen voltooien de taak "Pas het aan". De vorm en het formaat van andere objecten zetten leerlingen aan om hun programma aan te passen of wijzigingen aan te brengen aan de module Medium motor waardoor de robot de verschillende objecten kan grijpen. Bij de aanpassing van het programma moeten leerlingen het aantal graden dat de Medium motor draait wijzigen al naargelang de variërende afmetingen van de objecten.

*Let op: houd er rekening mee dat de module Medium motor ook vereist is in Les 4 en Meesteruitdaging 2, vooraleer u deze module aanpast.*

6. Lesuitdaging:

Combineer de optionele uitdaging van Les 2 met het verplaatsen van de Balk (of een ander object) vanaf een vooraf bepaalde start- en eindpositie (zie de afbeelding hieronder en/of Appendix A). Als extra uitdaging kunnen leerlingen ook de Ultrasone sensor gebruiken om de Balk te helpen detecteren (zie Les 4 voor meer informatie).

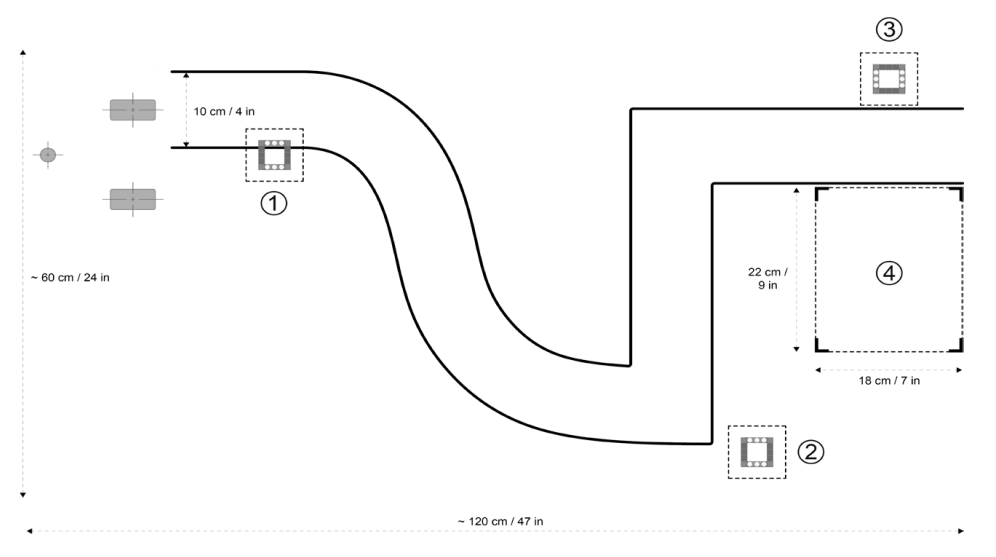

#### **Evaluatie**

- de Balk met succes weten te grijpen met de robot;
- het robotgedrag met betrekking tot het programma zo gedetailleerd mogelijk kunnen beschrijven;
- de robot aanpassen om andere objecten te grijpen;
- voor de Lesuitdaging de Balk grijpen en die nauwkeurig op de vooraf bepaalde eindpositie plaatsen; en
- samenwerken om de taken op te lossen.

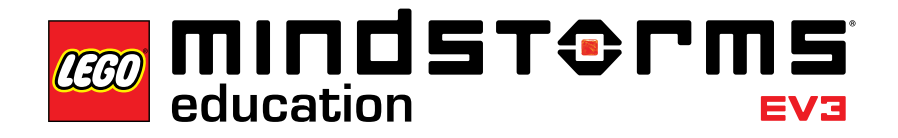

 $\text{les } 4$ 

### **Les 4 – Stoppen bij object**

#### **Doel**

Na deze les begrijpen leerlingen het verschil tussen de wijzig- modus Wijzigen en Vergelijken van de diverse EV3-sensoren. Deze specifieke les omvat de Ultrasone sensor.

#### **Tijdsduur**

2 tot 3 x 45 minuten

#### **Voorbereiding**

Zorg ervoor dat u het verschil begrijpt tussen de wijzig- modus Wijzigen en Vergelijken. Wanneer u de modus Vergelijken gebruikt, wacht het programma op een bepaalde afstand om gelezen te worden door de sensor; wanneer u de modus Wijzigen gebruikt, leest het programma de afstand om vervolgens te wachten op een bepaalde afstandstoename of -afname. Voor de Lesuitdaging moet u een hindernisbaan maken op de vloer, als dat nog niet is gebeurd. U kunt een groot vel papier, stiften of plakband gebruiken.

#### **Procedure**

- 1. Leerlingen bouwen de module Ultrasone sensor en bevestigen hem op de rijbasis.
- 2. Leerlingen voltooien de tutorial **Stoppen bij object**, waarin ze leren dat de Ultrasone sensor de afstand tot objecten meet. Door dit te begrijpen, kunnen leerlingen de robot programmeren om te reageren op een gedetecteerd object.
- 3. In de "Test het"-fase openen leerlingen een voorbeeldprogramma (hierdoor zal de huidige tutorial worden gesloten). Zorg ervoor dat elke groep de tijd neemt om het gedrag van de robot in hun eigen woorden te beschrijven bij de uitvoering van het voorbeeldprogramma. Dit moedigt de leerlingen aan om na te denken over wat ze zien en hoe dat verband houdt met de programmeerblokken. Ze kunnen het vak Commentaar gebruiken dat wordt weergegeven op het veld.

Het volgende voorbeeldprogramma wordt aan de leerlingen verstrekt:

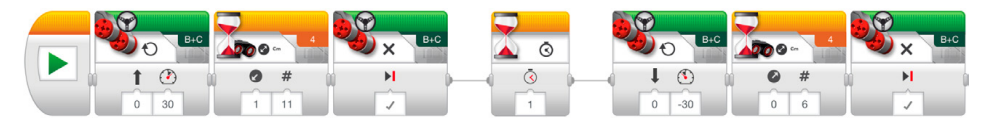

Voorbeeld van een beschrijving van robotgedrag:

Door de afstand te meten met behulp van Ultrasone sensor gaat de robot vooruit tot hij een afname van 11 cm van de Balk detecteert en stopt. De robot gaat dan achteruit rijden tot hij een toename van 6 cm van de Balk detecteert.

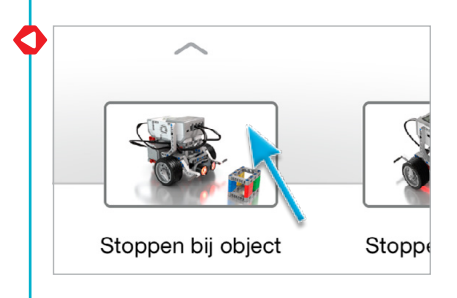

- 4. Leerlingen voltooien ook de taak "Pas het aan". Ze moeten beseffen dat de robot altijd 11 cm vooruit en vervolgens 6 cm achteruit zal rijden, ongeacht de beginafstand tot de Balk; dit is de essentie van de modus Wijzigen van de Ultrasone sensor.
- 5. Uitdagingsideeën voor de les:

Leerlingen bevestigen de module Medium motor en grijpen de Balk (zie de afbeelding hieronder en/of Appendix A). Herinner leerlingen eraan om de modus Ultrasone sensor - Vergelijken van het blok Wachten te gebruiken zodat de robot tot dicht genoeg bij de Balk rijdt. De volgende scenario's kunnen worden gebruikt:

- a. Balk op positie 1. Robot op startpositie. Laat de robot de Balk verplaatsen naar positie 2 en terugkeren naar de startpositie.
- b. Balk op positie 1. Robot op startpositie. Laat de robot de Balk verplaatsen naar positie 3 en daarna parkeren op positie 4.
- c. Balk op positie 3. Robot begint op positie 4. Laat de robot de Balk verplaatsen naar positie 1 volgens het pad.

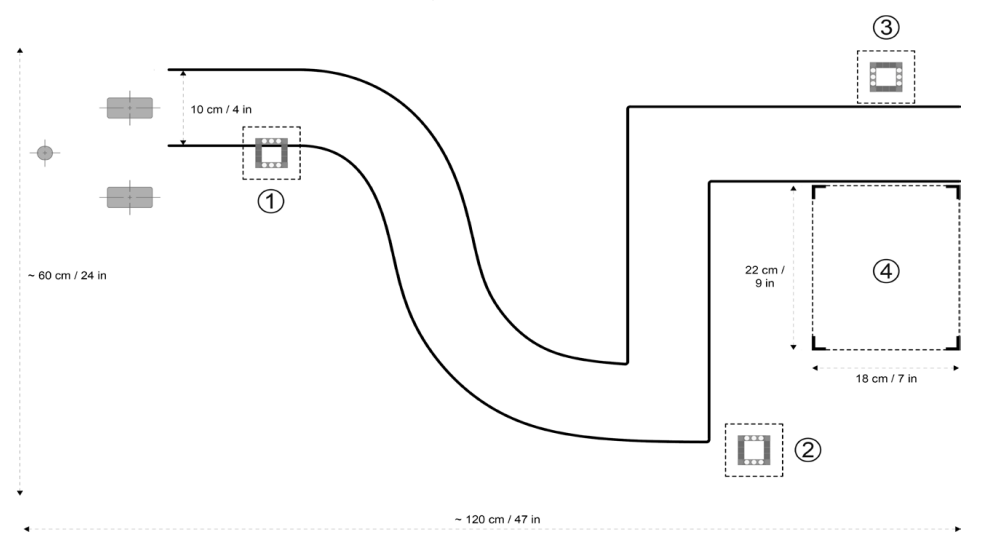

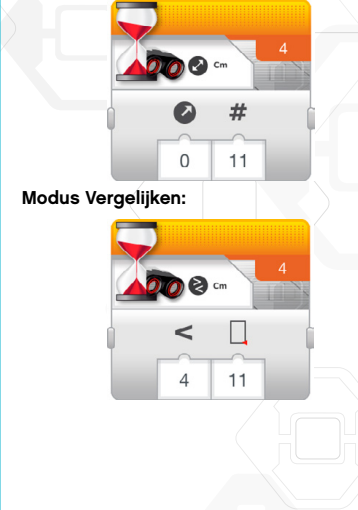

#### **Evaluatie**

Observeer en/of stel vragen om te bepalen of de leerlingen

- de Ultrasone sensor kunnen gebruiken om de Balk te detecteren;
- het robotgedrag met betrekking tot het programma zo gedetailleerd mogelijk kunnen beschrijven;
- in de taak "Pas het aan" beseffen dat de robot altijd 11 cm vooruit en vervolgens 6 cm achteruit zal rijden, ongeacht de beginafstand tot de Balk;
- voor de lesuitdagingen
	- a. de Balk kunnen detecteren en vastgrijpen vanaf positie 1, het pad volgen vooraleer de Balk los te laten op positie 2 en daarna de robot achteruit terug naar de startpositie te laten rijden;
	- b. in staat zijn om de Balk correct van positie 1 naar positie 3 te verplaatsen en de robot te parkeren op positie 4;

c. in staat zijn om de Balk correct van positie 3 naar positie 1 te verplaatsen; en • samenwerken om de taken op te lossen.

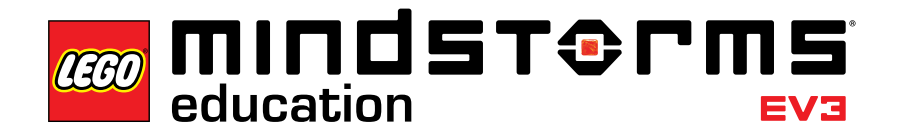

### **Les 5 – Stoppen bij hoek**

#### **Doel**

Na deze les kunnen leerlingen hun robot op basis van input van de Gyrosensor draaien.

#### **Tijdsduur**

2 tot 3 x 45 minuten

#### **Voorbereiding**

Raak vertrouwd met de Gyrosensor om ervoor te zorgen dat u afwijkingen van de Gyrosensor kunt detecteren en corrigeren. Het hoofdstuk Gyrosensor in de handleiding zal u helpen de sensor onder de knie te krijgen. Dit onderwerp wordt ook behandeld in Stap 4 van de onderstaande procedure. Door plakband en gradenbogen te verschaffen, kunnen leerlingen verschillende hoeken maken op de vloer om de draaihoek van hun robot te bevestigen. Voor de taken 5a en 5b moet u in elastiekjes voorzien zodat de leerlingen een pen kunnen vastmaken aan hun robot. Voor taak 5c moet u een doolhof maken op de vloer. U kunt een groot vel papier, objecten, stiften of plakband gebruiken.

#### **Procedure**

- 1. De leerlingen bouwen de module Gyrosensor en bevestigen die op de rijbasis.
- 2. De leerlingen voltooien de tutorial **Stoppen bij hoek** om de robot 45 graden te laten draaien op basis van de hoekmetingen van de Gyrosensor.
- 3. In de "Test het"-fase openen leerlingen een voorbeeldprogramma (hierdoor zal de huidige tutorial worden gesloten). Zorg ervoor dat elke groep de tijd neemt om het gedrag van de robot in hun eigen woorden te beschrijven bij de uitvoering van het voorbeeldprogramma. Dit moedigt de leerlingen aan om na te denken over wat ze zien en hoe dat verband houdt met de programmeerblokken. Ze kunnen het vak Commentaar gebruiken dat wordt weergegeven op het veld.

Het volgende voorbeeldprogramma wordt aan de leerlingen verstrekt:

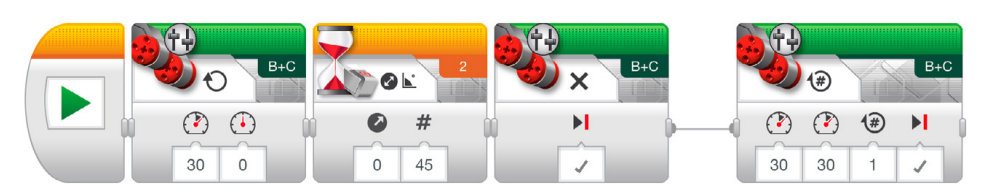

Voorbeeld van een beschrijving van robotgedrag: Door de draaiingshoek te meten via de Gyrosensor, draait de robot ter plaatse tot hij een hoektoename van 45 graden detecteert. De robot rijdt dan vooruit gedurende één rotatie en stopt.

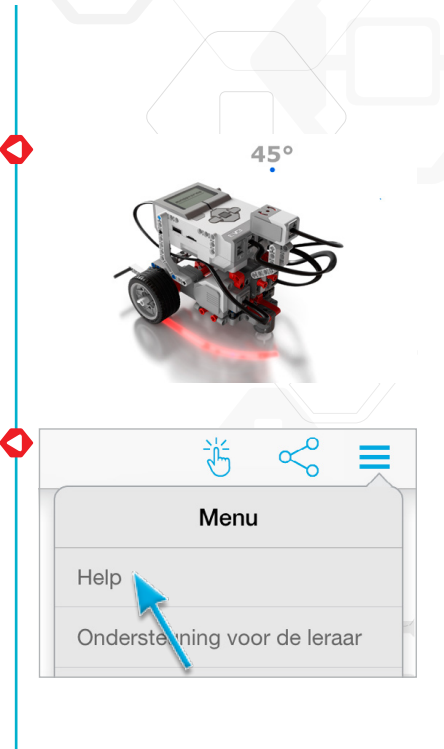

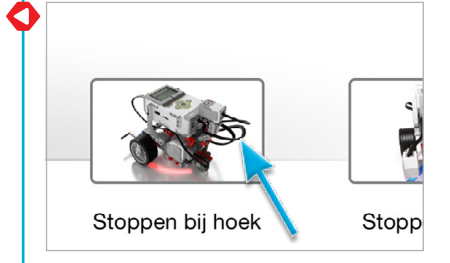

helpen leerlingen begrijpen hoe ze afwijkingen van de Gyrosensor kunnen voorkomen. Introduceer de app Port View van de EV3-steen als methode om de sensormetingen te controleren. Aangezien de Gyrosensor een tolerantie van +/- 3 graden heeft, moet u hierop anticiperen in de programma's (bv. om een bocht van 90 graden te maken, moet u de parameter "Drempelwaarde" van de modus Gyrosensor - Wijzigen - Hoek van het blok Wachten instellen op 87 graden).

4. Probleemoplossing: de notities voor probleemoplossing in de tutorial

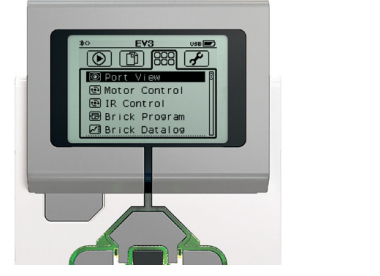

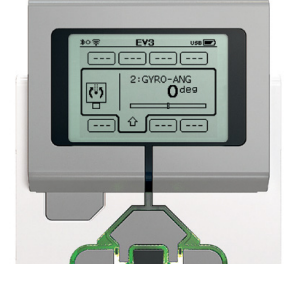

5. In de taak "Pas het aan" laat u leerlingen misschien het beste kennismaken met het blok Herhaling als manier om het aantal blokken te verminderen dat nodig is om in een vierkant te rijden. Geef de leerlingen echter voldoende tijd om er zelf achter te komen.

Voorgesteld programma:

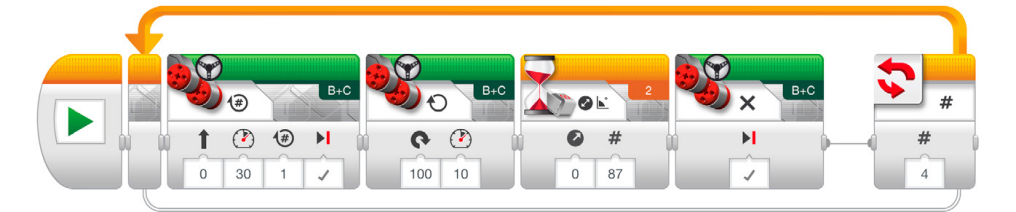

#### 6. Uitdagingsideeën voor de les:

- a. Bevestig een pen aan de robot. Gebruik een Gyrosensor om uw robot te programmeren om de letter "Z" te tekenen.
- b. Bevestig een pen aan de robot. Gebruik een Gyrosensor om uw robot te programmeren om een stervorm te tekenen (bestaande uit vijf identieke hoeken). Probeer daarna de hoek te vergroten of verkleinen. Hoe verandert de vorm?
- c. Daag leerlingen uit om hun robot door een doolhof te sturen met behulp van de Gyrosensor (zie de afbeelding hieronder en/of Appendix B).

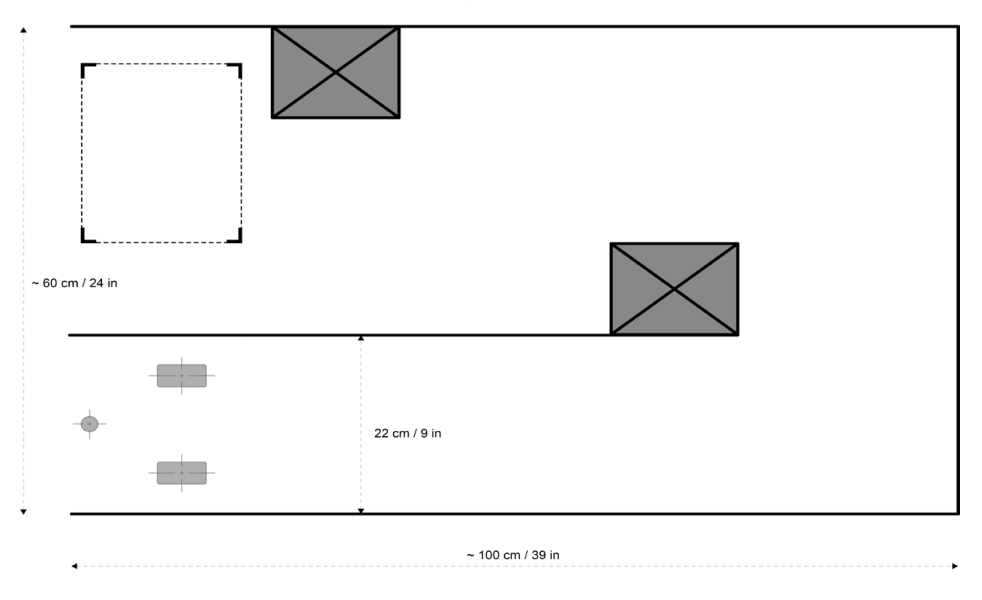

#### **Evaluatie**

- factoren kunnen identificeren die de stopnauwkeurigheid kunnen beïnvloeden bij het gebruik van de Gyrosensor (sensortolerantie, motorvertraging en rotatiemoment);
- het robotgedrag met betrekking tot het programma zo gedetailleerd mogelijk kunnen beschrijven;
- in de taak "Pas het aan" de robot in een vierkant kunnen laten rijden op basis van input van de gyrosensor;
- voor de lesuitdagingen
	- a. volledig of gedeeltelijk de letter "Z" tekenen;
	- b. volledig of gedeeltelijk een ster tekenen met vijf identieke hoeken;
	- c. hun robot volledig of gedeeltelijk door een doolhof sturen; en
- samenwerken om de taken op te lossen.

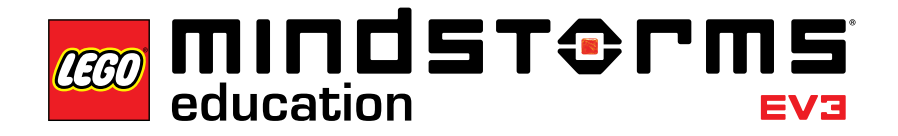

Les 6

### **Les 6 – Stoppen bij lijn**

#### **Doel**

Na deze les kunnen leerlingen de Kleursensor gebruiken om de robot te doen stoppen wanneer er een lijn wordt gedetecteerd. Leerlingen kunnen ook een drempelwaarde instellen voor een sensor.

#### **Tijdsduur**

2 tot 3 x 45 minuten

#### **Voorbereiding**

Geef de leerlingen papier met verschillende kleuren of plakband. Voer het volgende uit om te testen of de Kleursensor de geselecteerde materialen correct leest: 1. Zet de EV3-steen aan en sluit een Kleursensor aan op Poort 3.

- 2. Ga naar de app Port View en open deze.
- 3. Gebruik de rechterknop om naar Poort 3 te gaan.
- 4. De waarde die wordt weergegeven, is de Intensiteit gereflecteerd licht (COL-REFLECT). Druk op de middelste knop om van modus te veranderen.
- 5. Scroll naar beneden in de weergegeven lijst, selecteer Kleurmodus (COL-COLOR) en richt de sensor op het gekleurde materiaal. De weergegeven waarde komt overeen met de volgende kleuren: 0: geen kleur, 1:zwart, 2:blauw, 3:groen, 4:geel, 5:rood, 6:wit en 7:bruin.
- 6. Als de waarde niet overeenkomt met de kleur van uw materiaal, moet u een ander materiaal gebruiken.

*Let op: om een optimale nauwkeurigheid te krijgen in de Kleurmodus of in de modus Intensiteit gereflecteerd licht, moet de sensor loodrecht gehouden worden en zich dicht bij het gedetecteerde oppervlak bevinden (maar dit niet aanraken).*

#### **Procedure**

- 1. Leerlingen bouwen de module Kleursensor naar onder en bevestigen die op de rijbasis.
- 2. Leerlingen voltooien de tutorial **Stoppen bij lijn** om een blauwe lijn te detecteren met behulp van de Kleursensor.
- 3. Leerlingen voltooien de taak "Pas het aan", waarin de leerlingen lijnen leren detecteren met een verschillende kleur.

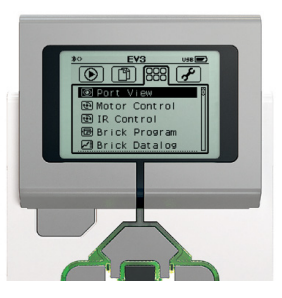

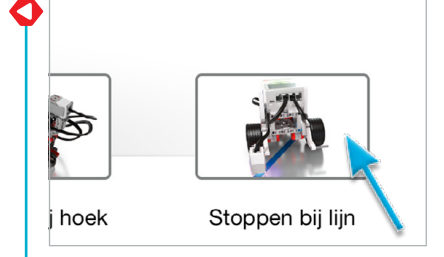

4. In de "Test het"-fase openen leerlingen een voorbeeldprogramma (hierdoor zal de huidige tutorial worden gesloten). Zorg ervoor dat elke groep de tijd neemt om het gedrag van de robot in hun eigen woorden te beschrijven bij de uitvoering van het voorbeeldprogramma. Dit moedigt de leerlingen aan om na te denken over wat ze zien en hoe dat verband houdt met de programmeerblokken. Ze kunnen het vak Commentaar gebruiken dat wordt weergegeven op het veld.

Het volgende voorbeeldprogramma wordt aan de leerlingen verstrekt:

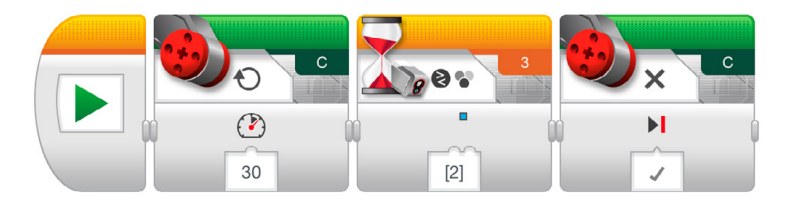

Voorbeeld van een beschrijving van robotgedrag: Door de kleur te meten via de Kleursensor, draait de robot tot hij de kleur blauw detecteert, waarna hij stopt.

5. Lesuitdaging:

Vraag de leerlingen om te ontdekken wat de parameter "Geen kleur" doet (deze zorgt ervoor dat de robot reageert wanneer de Kleursensor geen kleur weet te detecteren die overeenkomt met een van de vooraf gedefinieerde kleuren).

#### **Evaluatie**

- de robot doen stoppen bij lijnen met verschillende kleuren door de parameter "Serie kleuren" te wijzigen van de modus Kleursensor - Vergelijken - Kleur van het blok Wachten;
- het robotgedrag met betrekking tot het programma zo gedetailleerd mogelijk kunnen beschrijven;
- voor de lesuitdaging de functie "Geen kleur" kunnen uitleggen; en
- samenwerken om de taken op te lossen.

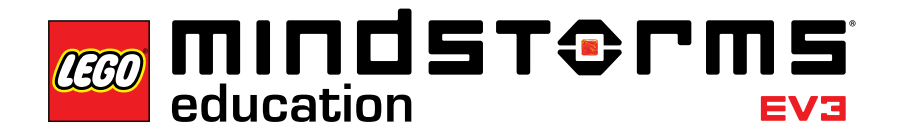

 $\sqrt{es}$  7

### **Les 7 – Een lijn volgen**

#### **Doel**

Na deze les kunnen leerlingen het blok Schakelen gebruiken om dynamische, sensorgebaseerde beslissingen te nemen om hun robot een lijn te laten volgen.

#### **Tijdsduur**

2 tot 3 x 45 minuten

#### **Voorbereiding**

Geef leerlingen zwarte en grijze plakband om een pad te maken dat de robot moet volgen.

#### **Procedure**

- 1. Indien nog niet gebouwd, bouwen leerlingen de module Kleursensor naar onder en bevestigen ze die naar onderen gericht op de rijbasis.
- 2. Leerlingen voltooien de tutorial **Een lijn volgen**. Hoewel het blok Wachten gebruikt kan worden om een robot een lijn te doen volgen, gebruikt deze tutorial het blok Schakelen om de leerlingen kennis te laten maken met het abstracte concept van als/dan-uitdrukkingen.
- 3. In de "Test het"-fase openen leerlingen een voorbeeldprogramma (hierdoor zal de huidige tutorial worden gesloten). Zorg ervoor dat elke groep de tijd neemt om het gedrag van de robot in hun eigen woorden te beschrijven bij de uitvoering van het voorbeeldprogramma. Dit moedigt de leerlingen aan om na te denken over wat ze zien en hoe dat verband houdt met de programmeerblokken. Ze kunnen het vak Commentaar gebruiken dat wordt weergegeven op het veld.

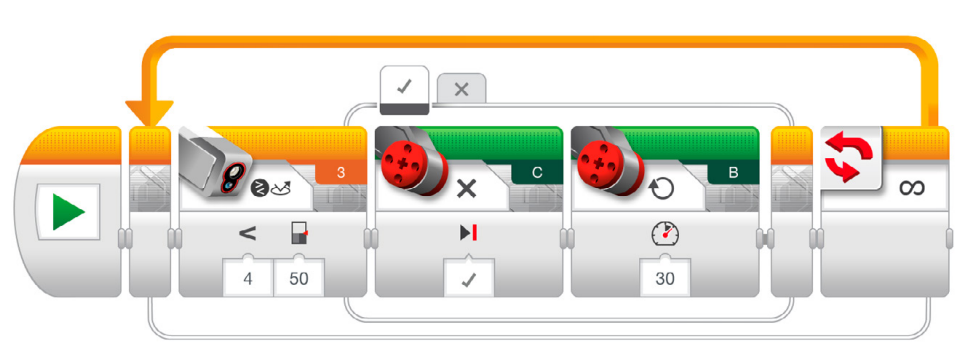

Het volgende voorbeeldprogramma wordt aan de leerlingen verstrekt:

Voorbeeld van een beschrijving van robotgedrag:

Door vooruit te gaan langs een lijn, gebruikt de robot de Kleursensor om elke motor afwisselend in en uit te schakelen wanneer hij wijzigingen in helderheid detecteert die weerspiegeld worden door de donkere lijn en het heldere oppervlak. Daarom gaat de robot al wiebelend vooruit.

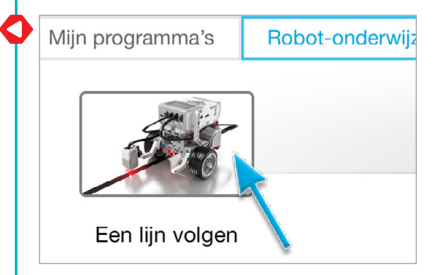

- 4. Leerlingen voltooien de taak "Pas het aan", waardoor ze hun programma kunnen testen op een lijn met een lichtere kleur. Hierdoor worden ze aangemoedigd om te experimenteren met de parameter "Drempelwaarde" van het blok Wachten.
- 5. Uitdagingsideeën voor de les:
	- a. Vraag de leerlingen om te testen hoe snel ze hun robot een lijn kunnen doen volgen.
	- b. Maak een lijnvolgprogramma dat blokken Richting veranderen gebruikt om de robot in een bocht te laten draaien in plaats van de scherpe draaien met één motor die gebruikt worden in de tutorial.
	- c. Het voorbeeldprogramma van de tutorial gebruikt een blok Schakelen om een lijnvolger te maken. Kunnen ze hetzelfde resultaat behalen zonder een blok Schakelen te gebruiken?

#### **Evaluatie**

- de robot de lijn kunnen laten volgen;
- het robotgedrag met betrekking tot het programma zo gedetailleerd mogelijk kunnen beschrijven;
- in de taak "Pas het aan" de parameter "Drempelwaarde" veranderen;
- voor de lesuitdagingen
	- a. het vermogen in één of beide blokken Grote motor verhogen;
	- b. volledig of gedeeltelijk hun voorbeeldprogramma aanpassen om blokken Richting veranderen toe te voegen.
	- c. volledig of gedeeltelijk een lijnvolgprogramma maken met behulp van blokken Wachten; en
- samenwerken om de taken op te lossen.

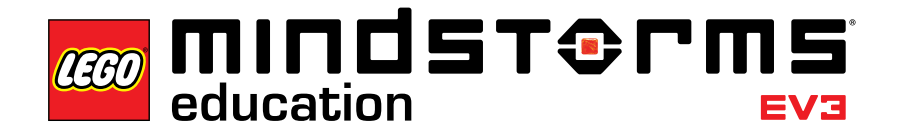

#### Meesteruitdaging 1

### **Meesteruitdaging 1 – De draaischijfuitdaging**

#### **Doel**

Het doel van deze Meesteruitdaging is dat leerlingen hun robot rond een vierdelig, draaischijfachtig parkeergebied navigeren door middel van een combinatie van draaien ter plaatse en sensoren. Na deze uitdaging te hebben voltooid, kunnen leerlingen hoeken gebruiken om de eindpositie van hun robot te voorspellen en anticiperen op factoren die de precisie van de Gyro- en Kleursensor zouden kunnen beïnvloeden.

#### **Basisvereisten**

Leerlingen moeten minstens vertrouwd zijn met de Kleursensor en de Gyrosensor, zoals voorgesteld in de lessen **Stoppen bij lijn** en **Stoppen bij hoek**.

#### **Tijdsduur**

2 tot 4 x 45 minuten

#### **Voorbereiding**

Om de uitdagingsmat te maken die hieronder en/of in Appendix C wordt afgebeeld, hebben de leerlingen blauwe plakband of blauw papier, een gradenboog, lange meetlat, potlood en een stift nodig.

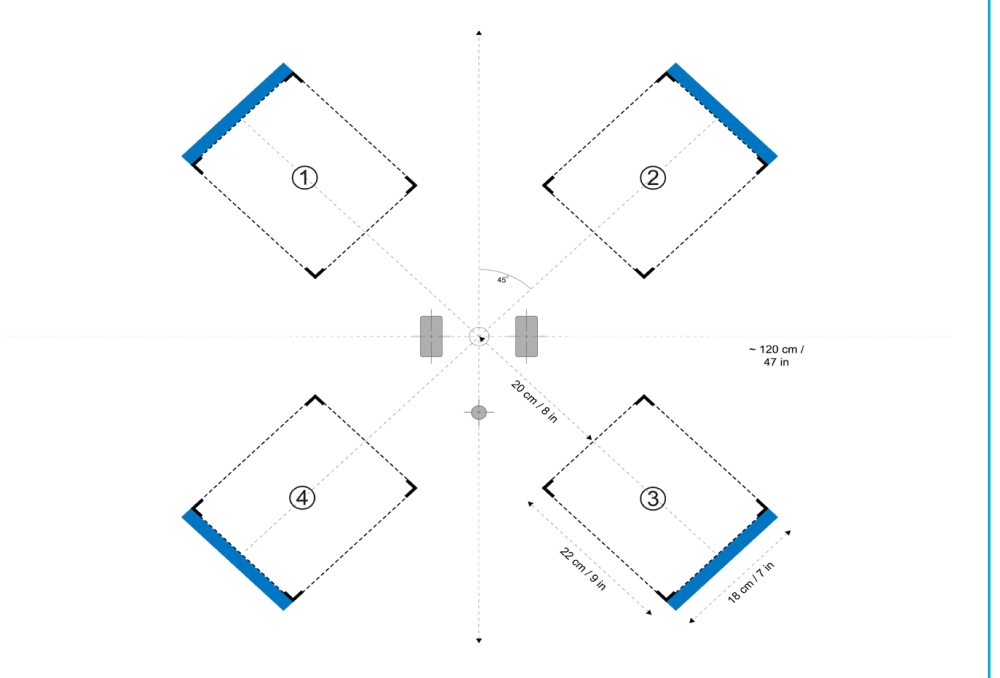

#### **Taken**

1. Met behulp van twee sensoren verplaatsen leerlingen de robot van het midden naar de eindposities 1, 2, 3 en 4. Aan de hand van de voorgestelde hoeken voor de modus Gyrosensor van het blok Wachten kunnen leerlingen een eigen exemplaar maken van het onderstaande diagram en proberen te voorspellen in welke parkeerplaats hun robot zal rijden:

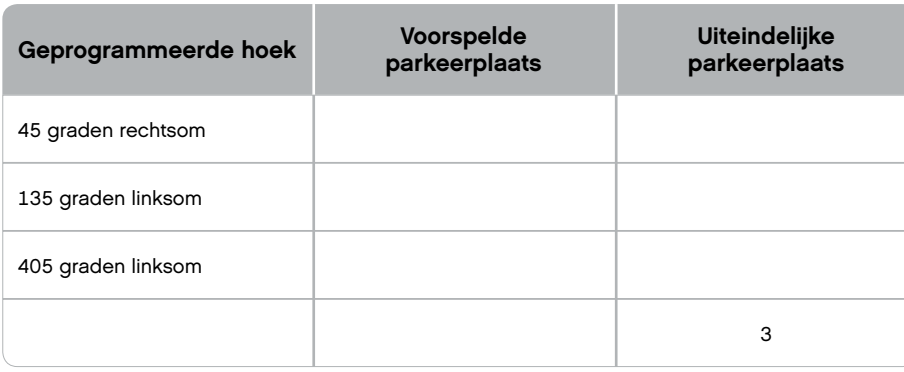

*Let op: er kunnen meerdere juiste antwoorden zijn, aangezien de robot zowel rechtsom als linksom kan worden gedraaid.*

2. Maak een programma dat gebruikmaakt van een blok Schakelen zodat leerlingen de robot naar een van de vier parkeerplaatsen kunnen navigeren door op een van de knoppen van de EV3-steen te drukken.

#### Voorgesteld programma:

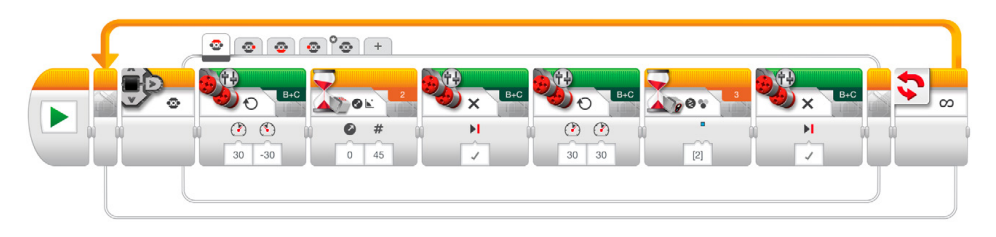

#### **Evaluatie**

- zowel de Kleur- als de Gyrosensor gebruiken;
- de hoek correct voorspellen die vereist is om de robot in elk van de parkeerplaatsen te parkeren;
- de blauwe lijn gebruiken om voorwaartse bewegingen te stoppen;
- kunnen anticiperen op factoren die de stopnauwkeurigheid kunnen beïnvloeden bij het gebruik van de Gyrosensor (sensortolerantie, motorvertraging en rotatiemoment); en
- samenwerken om de taken op te lossen.

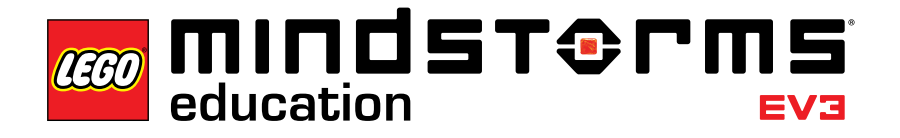

#### Meesteruitdaging 2

### **Meesteruitdaging 2 – De LEGO® Factory robotuitdaging**

#### **Doel**

Het doel van deze Meesteruitdaging is een vereenvoudigde voorstelling maken van een van de robots di echt gebruikt worden door de LEGO Groep om verscheidene taken te automatiseren in haar vele productieplaatsen over de hele wereld. Na deze uitdaging te hebben voltooid, kunnen de leerlingen combineren wat ze hebben geleerd in de vorige lessen om de basis van robotica onder de knie te krijgen.

#### **Basisvereisten**

Het is aangeraden dat leerlingen alle zeven lessen voltooien vooraleer ze aan deze Meesteruitdaging beginnen. Als u echter een meer projectgebaseerde, verkennende methode verkiest, kunt u beginnen met deze uitdaging en leerlingen zelf hulp laten zoeken door naar de lessen te verwijzen.

#### **Tijdsduur**

2 tot 6 x 45 minuten

#### **Voorbereiding**

Om het pad te maken dat op de volgende pagina en/of in Appendix D wordt afgebeeld, hebben de leerlingen plakband, stiften, een meetlint, de Balk en een groot object op het einde van de zwarte lijn nodig. Leerlingen hebben misschien ook een grote gradenboog nodig om de hoek te meten in stap drie hieronder.

#### **Taken**

- 1. Detecteer en grijp de Balk met behulp van de module Medium motor en de module Ultrasone sensor.
- 2. Rijd de robot exact 84 cm vooruit.
- 3. Bepaal en draai x graden rechtsom met behulp van de Gyrosensor om de robot naar de doelcirkel te richten.
- 4. Rijd zo dicht mogelijk naar het midden van het doel en laat de Balk los.

#### Meesteruitdaging 2

- 5. Lokaliseer de lijn met behulp van de Kleursensor. Gebruik, om leerlingen uit te dagen, plakband met een andere kleur dan die in de tutorials **Stoppen bij lijn** en **Een lijn volgen**.
- 6. Laat de robot de lijn volgen naar het grote object.
- 7. Stop recht voor het object. Hier is de grootste uitdaging voor de leerlingen om te bepalen hoe lang de robot de lijn moet volgen alvorens te stoppen. Het grote object op het einde van de lijn geeft de leerlingen een kans om aan de lijnvolglus te ontsnappen aan de hand van de Ultrasone sensor. Tijd kan ook worden gebruikt om de uitdaging op te lossen.

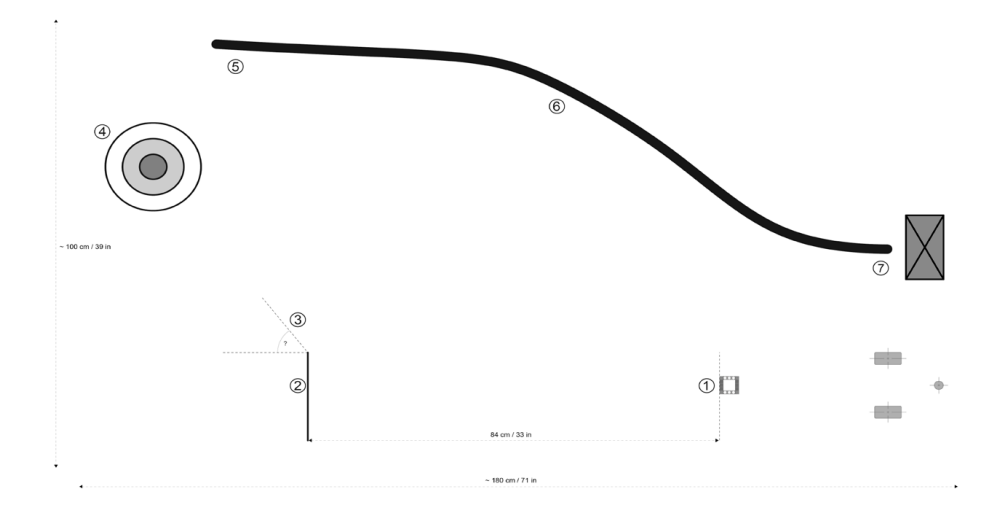

#### **Evaluatie**

Observeer en/of stel vragen om te bepalen of de leerlingen hun ervaring uit de zeven lessen gebruiken om deze uitdaging met zeven stappen op te lossen, door

- het verschil te begrijpen tussen de modus Wijzigen en de modus Vergelijken. Ze gebruiken bv. de modus Ultrasone sensor - Vergelijken van het blok Wachten in deze uitdaging om de beste uitkomst te bekomen;
- de afstand te berekenen op basis van de omtrek van het wiel of door proefondervindelijk te werk te gaan om de vereiste 84 cm te bekomen;
- de draaihoek in te schatten met behulp van een gradenboog en de Gyrosensor;
- de afstand te meten en daarna het aantal motorrotaties te berekenen om dicht bij het midden van het doel te raken;
- de robot te programmeren om te stoppen bij de lijn;
- de lijn terug te volgen;
- te stoppen voor het grote object; en
- samen te werken om de taken op te lossen.

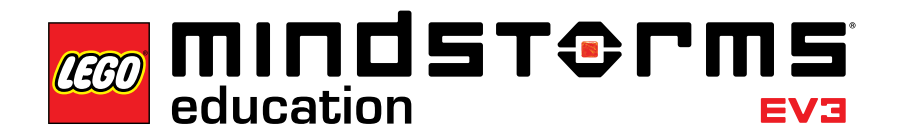

#### **Ontwerpplanuitdagingen**

### **Ontwerpplanuitdagingen**

Niet alle robots zijn rijbasissen! Deze Ontwerpplanuitdagingen testen de bekwaamheid van de leerlingen om hun eigen creaties te bouwen en programmeren op basis van een plan waarvoor tal van verschillende oplossingen mogelijk zijn. Leerlingen kunnen een benadering kiezen waarbij in vergelijking met de stapsgewijze tutorials meer vrijheid wordt gegeven bij het uitvoeren van de taken. Dankzij Ontwerpplanuitdagingen kunt u ook de creatieve en collaboratieve vaardigheden van een leerling beoordelen.

Hieronder worden vier ontwerpplannen opgesomd. Voor elke uitdaging moet u van tevoren overwegen hoeveel lessen de leerlingen krijgen om ze te voltooien. Als de leerlingen wordt verteld dat ze vier lessen van 45 minuten hebben en daarna klaar moeten zijn om hun unieke oplossing voor te stellen, hebben ze meer kans om hun tijd te beheren en hun ambities overeenkomstig aan te passen.

Deze Ontwerpplanuitdagingen kunnen worden gebruikt als uitgangspunt in uw klas; leerlingen kunnen dan de tutorials en helptekst gebruiken als referentie.

**Alarmsysteem** Bouw en programmeer een alarmsysteem met behulp van één of meer sensoren.

**Dansende robot** Bouw en programmeer een robot die danst op uw favoriete muziek.

**Groetende robot** Bouw en programmeer een robot die u hartelijk begroet wanneer u hem ontmoet.

**Robotveegmachine** Bouw en programmeer een robot die objecten op zijn pad wegveegt.

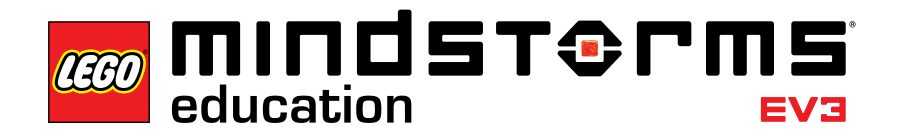

#### Geldende normen

### **Geldende normen**

De zeven lessen en twee Meester- en ontwerpuitdagingen bieden een volledige introductie tot robotica en zijn uitstekende voorbeelden van hoe robotica in een STEM (Science, Technology, Enginering, Mathematics)-context kan worden gebruikt. Het LEGO® MINDSTORMS® Education EV3-concept in de klas maakt tal van waardevolle leerresultaten mogelijk. Vaardigheden als teamwork, creativiteit en probleemoplossend handelen maken onlosmakelijk deel uit van de ervaring. En de beheersing van de tablet helpt het programmeren onder de knie te krijgen. Daarnaast geven de lessen de docent de mogelijkheid om leerlingen een actieve rol in het aanleren van wiskundige- en andere vaardigheden en denkwijzen te geven.

Hieronder vindt u een overzicht van Kerndoelen VO en vaardigheden en competenties die geheel of gedeeltelijk aan bod komen in dit LEGO MINDSTORMS Education EV3-pakket conform de SLO-richtlijn. Hierbij wordt het werken in een moderne contextrijke omgeving, waarbij veel gebruik gemaakt wordt van ICT en digitale leermiddelen, zodat ICT-vaardigheden optimaal kunnen worden aangeleerd, aanbevolen. ICT is hier zowel hulp- en communicatiemiddel, bron van informatie en onderwerp van onderzoek en studie.

Bij de Kerndoelen op het gebied van Wetenschap en Techniek, Wiskunde en Nederlands loopt de ICT als een rode draad door de onderwerpen heen in deze rijke leeromgeving voor de getalenteerde kinderen in de hoogste klassen van het basisonderwijs en alle leerlingen in de onderbouw van het VO. De leerlijn kan worden voortgezet in de bovenbouw van het VO en Wetenschappelijk onderwijs en sluit aan op de inzichten van competentiegericht leren, evenals onderzoekend- en ontwerpend leren.

#### **Relevante Kerndoelen VO**

*Onderdeel Nederlands*

- 1. De leerling leert zich mondeling en schriftelijk begrijpelijk uit te drukken.
- 6. De leerling leert deel te nemen aan overleg , planning en discussie in een groep.
- 7. De leerling leert een mondelinge presentatie te geven.
- 9. De leerling leert taalactiviteiten(spreken, luisteren, schrijven en lezen) planmatig voor te bereiden en uit te voeren.
- 10. De leerling leert te reflecteren op de manier waarop hij zijn taalactiviteiten uitvoert en leert, op grond daarvan en van reacties van anderen, conclusies te trekken voor het uitvoeren van nieuwe taalactiviteiten.

#### Geldende normen

#### *Onderdeel rekenen en wiskunde*

- 19. De leerling leert passende wiskundetaal te gebruiken voor het ordenen van het eigen denken en voor uitleg aan anderen en leert de wiskundetaal van anderen te begrijpen.
- 20. De leerling leert alleen en in samenwerking met anderen in praktische situaties wiskunde te herkennen en te gebruiken om problemen op te lossen.
- 21. De leerling leert een wiskundige argumentatie op te zetten en te onderscheiden van meningen en beweringen, en leert daarbij met respect voor ieders denkwijze wiskundige kritiek te geven en te krijgen.
- 23. De leerling leert exact en schattend rekenen en redeneren op basis van inzicht in nauwkeurigheid, orde van grootte en marges die in een gegeven situatie passend zijn.
- 24. De leerling leert meten, leert structuur en samenhang doorzien van het metrieke stelsel, en leert rekenen met maten voor grootheden die gangbaar zijn in relevante toepassingen.
- 27. De leerling leert gegevens systematisch te beschrijven, ordenen en visualiseren, en leert gegevens, representaties en conclusies kritisch te beoordelen.

#### *Onderdeel mens en natuur*

- 28. De leerling leert vragen over natuurwetenschappelijke, technologische en zorggerelateerde onderwerpen om te zetten in onderzoeksvragen, een dergelijk onderzoek over een natuurwetenschappelijk onderwerp uit te voeren en de uitkomsten daarvan te presenteren.
- 29. De leerling leert kennis te verwerven over en inzicht te verkrijgen in sleutelbegrippen uit het gebied van de levende en niet-levende natuur, en leert deze sleutelbegrippen te verbinden met situaties in het dagelijks leven.
- 32. De leerling leert te werken met theorieën en modellen door onderzoek te doen naar natuurkundige en scheikundige verschijnselen als elektriciteit, geluid, licht, beweging, energie en materie.
- 33. De leerling leert door onderzoek kennis te verwerven over de voor hem relevante technische producten en systemen, leert deze kennis naar waarde te schatten en op planmatige wijze een technisch product te ontwerpen en te maken.

#### Geldende normen

#### **Vaardigheden en competenties Nederlands**

- bij het uitvoeren van experimenten, uitvoeren van metingen en technische taken nauwkeurig een beredeneerde procedure volgen
- bepalen van de betekenis van symbolen , termen en andere domeinspecifieke woorden en zinnen zoals gebruikt in een wetenschappelijke of technische context conform het niveau waarin gewerkt wordt
- benutten van gedrukte of digitale bronnen om snel een antwoord te vinden op een vraag of een probleem efficiënt op te lossen
- actief deelnemen aan verschillende discussies over onderwerpen, teksten en problemen waarbij verder wordt gebouwd op de ideeën van anderen en eigen ideeën duidelijk worden verwoord.

#### **Vaardigheden en competenties Wiskunde**

- problemen proberen te begrijpen en blijven zoeken naar een oplossing
- abstract en kwantitatief redeneren
- verdedigbare argumenten construeren en evalueren van redeneringen van anderen
- nauwkeurig werken
- regelmatigheid in herhaalde redeneringen nastreven en uitdrukken
- modelleren met wiskunde
- geschikte tools strategisch gebruiken
- wiskundige en in het dagelijks leven voorkomende problemen oplossen met getallen, formules en vergelijkingen
- wiskundige en in het dagelijks leven voorkomende problemen oplossen met hoekmeting, oppervlakte en volume oplossen

#### **Vaardigheden en competenties Wetenschap**

- vragen stellen
- modellen uitwerken en gebruiken
- onderzoeken plannen en uitvoeren
- gegevens analyseren en interpreteren
- verklaringen opstellen en oplossingen uitwerken
- argumenteren op basis van bewijzen
- informatie verzamelen, evalueren en communiceren
- verklaren van oorzaak en gevolg
- analyseren van structuur en functie

#### **Vaardigheden, onderwerpen en competenties Techniek**

- technisch ontwerp
- oorzaak en gevolg, mechanisme en verklaring
- beweging en stabiliteit
- energie
- golven en de toepassing ervan in technieken voor informatieoverdracht

#### **Vaardigheden en competenties Informatica**

- inzien dat software wordt gemaakt om computerhandelingen te besturen
- basisoplossing van algoritmische probleemoplossing begrijpen en gebruiken
- een programma bouwen als een serie stapsgewijze instructies om op te volgen
- technologische hulpmiddelen gebruiken om problemen op te lossen en zelfsturend te leren
- oplossingen voor problemen implementeren aan de hand van een op blokken gebaseerde visuele programmeertaal
- strategieën toepassen om eenvoudige hardware- en softwareproblemen aan het licht te brengen tijdens gebruik
- inzien dat computers intelligent gedrag modelleren (zoals bij robotica, spraak- en taalherkenning en computeranimatie)

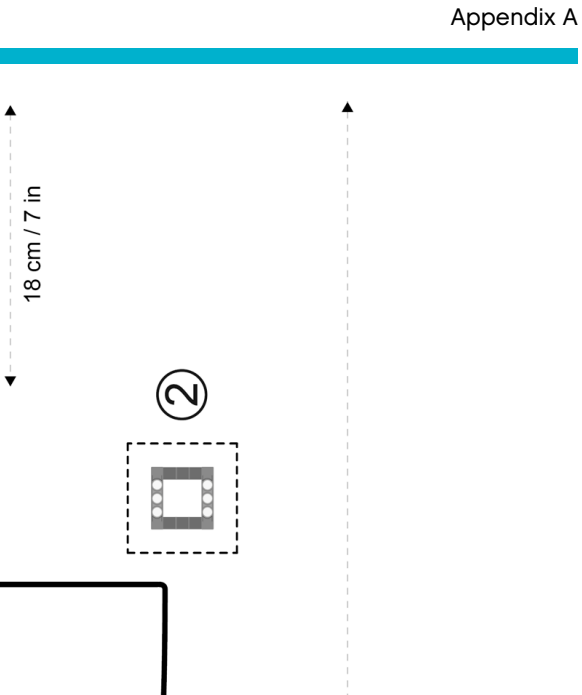

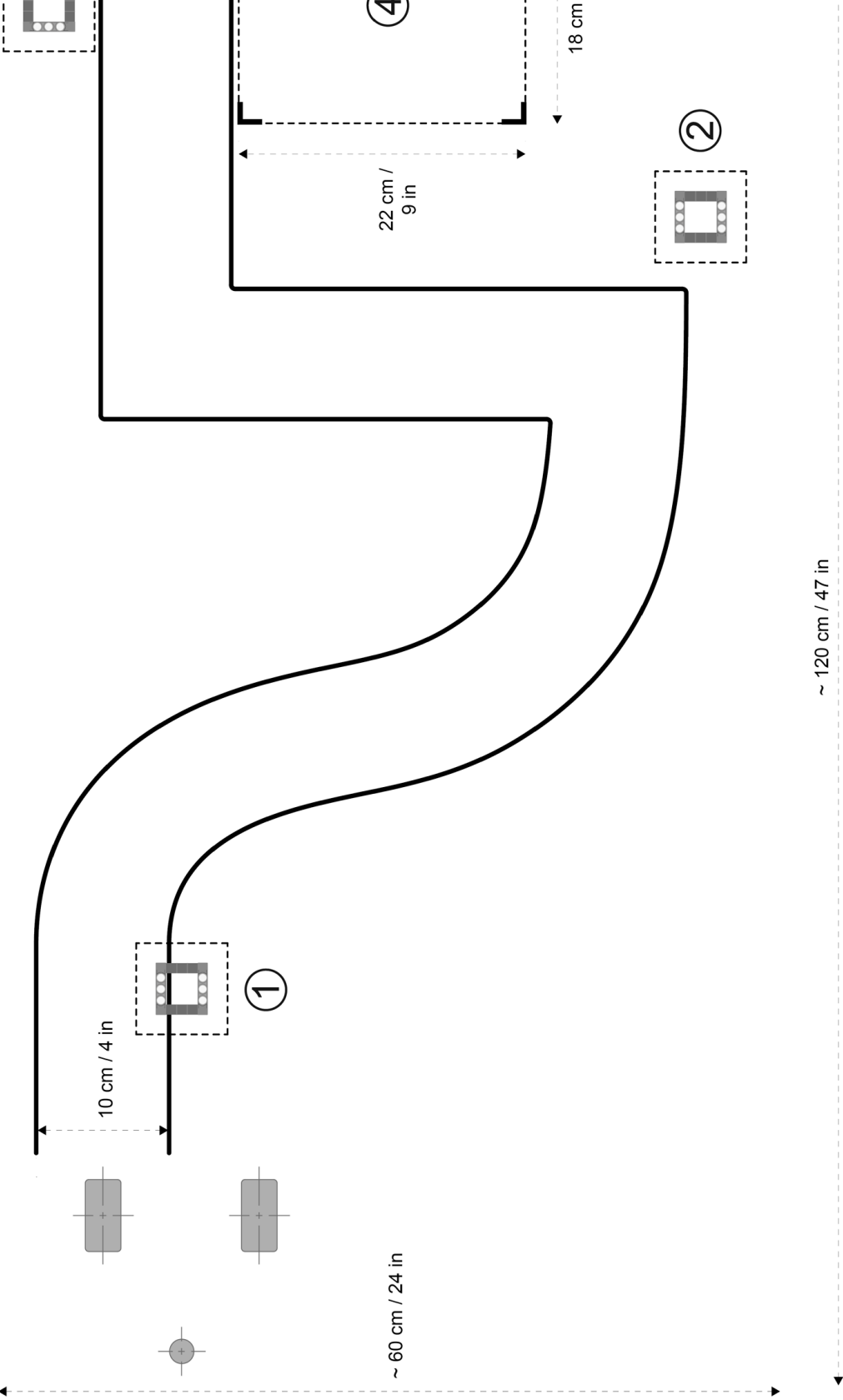

 $\overline{\mathcal{A}}$ 

 $\alpha x$ 

ကြွ

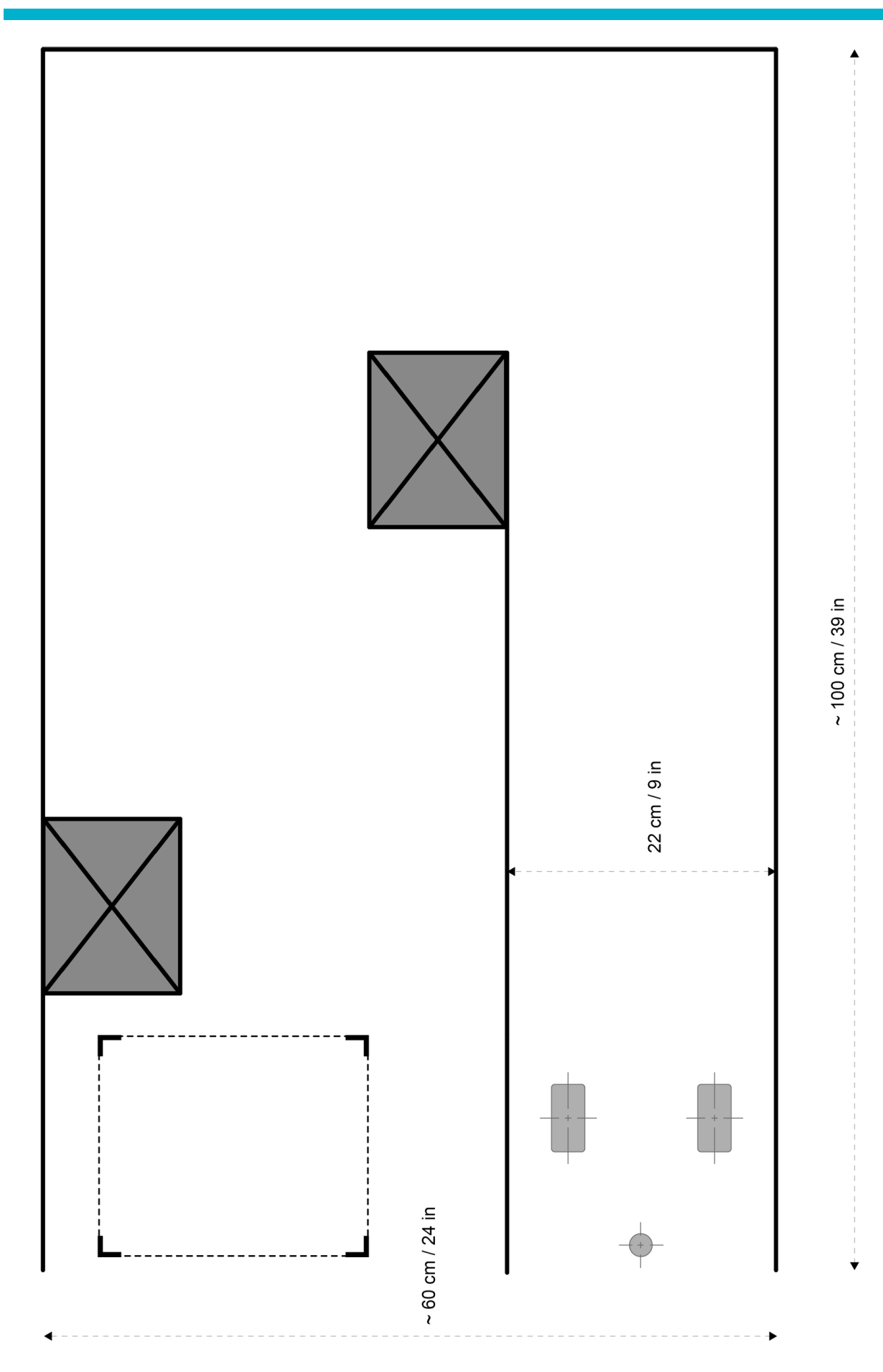

LEGO, the LEGO logo, MINDSTORMS and the MINDSTORMS logo are trademarks of the/sont des marques de commerce du/son marcas registradas de LEGO Group. ©2015 The LEGO Group. 041329.

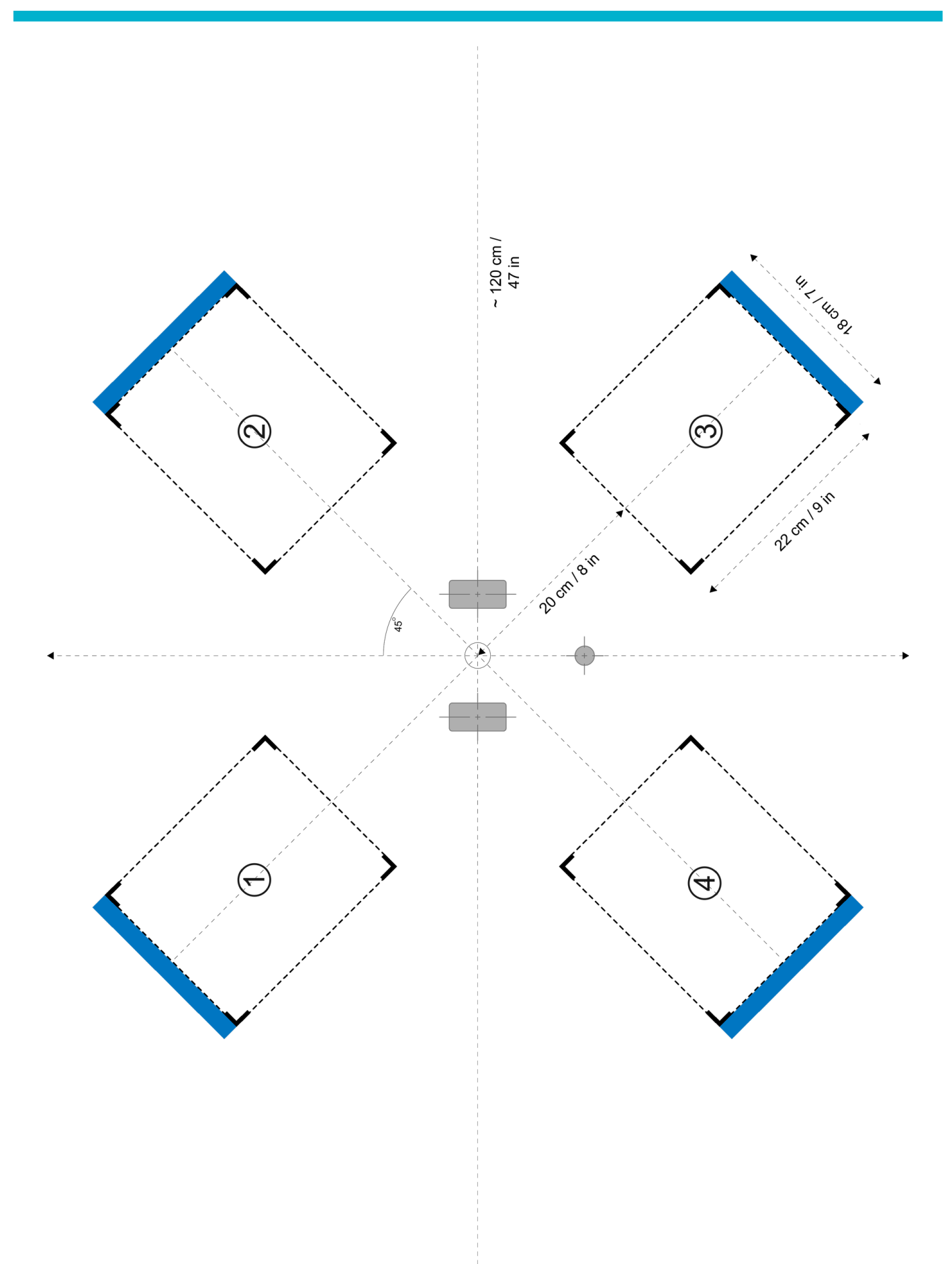

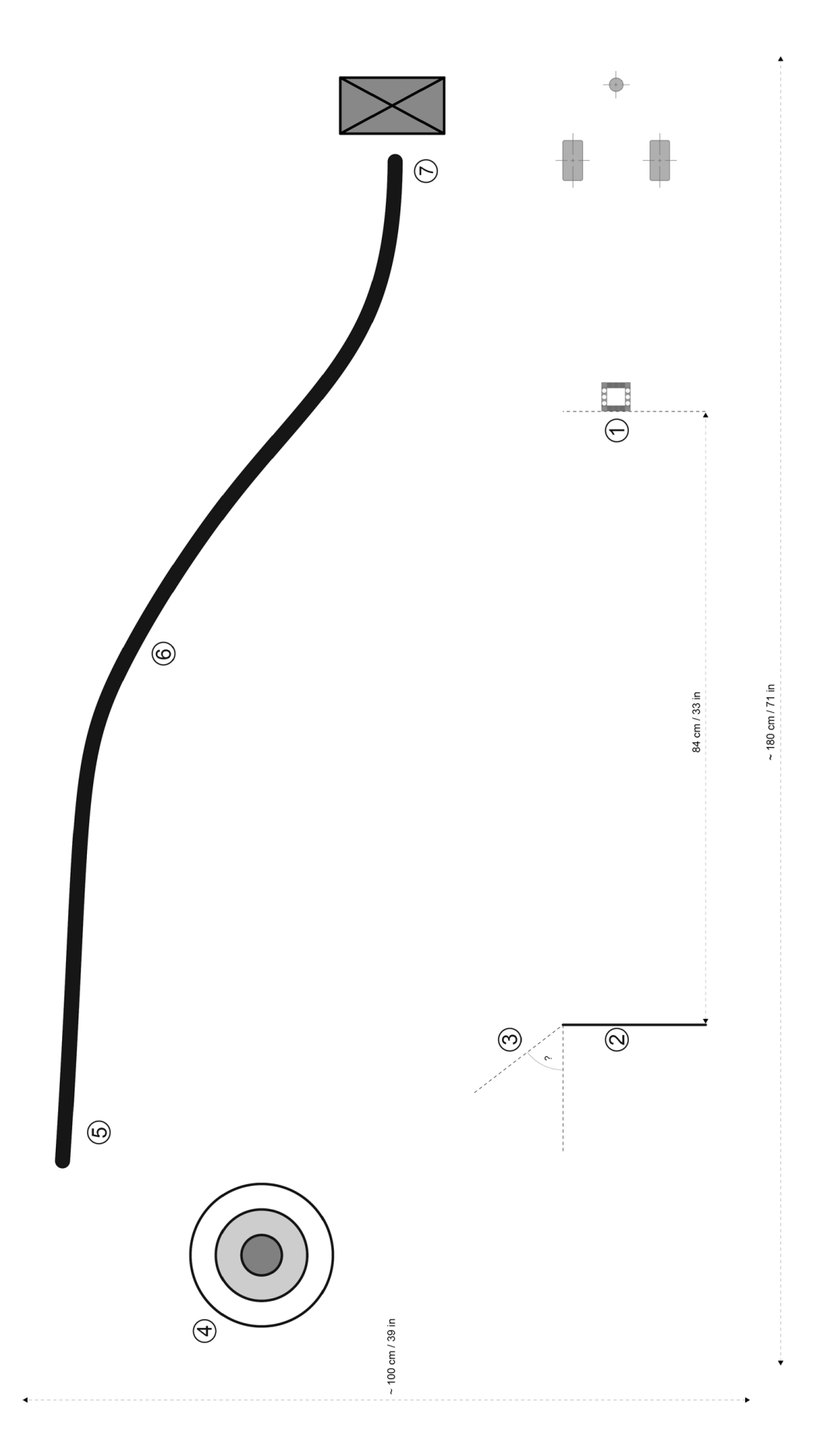